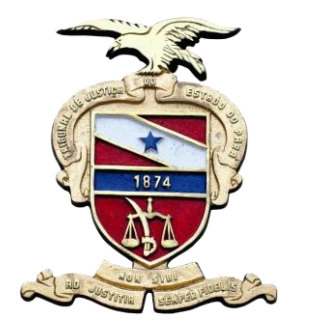

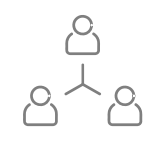

# **CRACHÁ / IDENTIDADE FUNCIONAL DIGITAL**

*Manual de Procedimentos.*

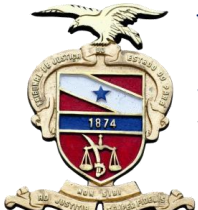

## **CRACHÁ / IDENTIDADE FUNCIONAL DIGITAL**

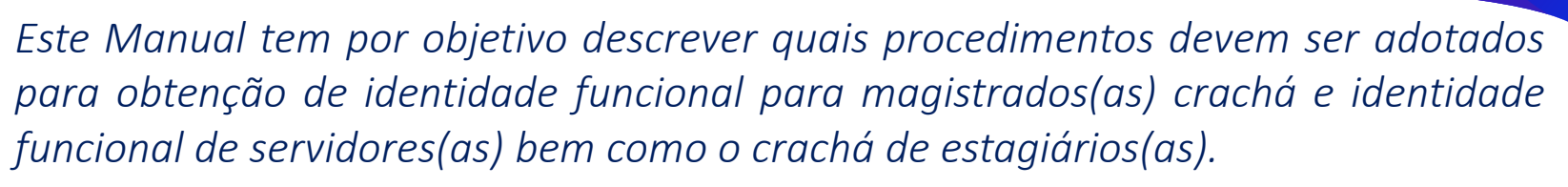

*Ao entrar em exercício, servidores(as) e estagiários(as) terão automaticamente seus crachás disponibilizados pela Secretaria de Gestão de Pessoas.*

*A segunda via do Crachá deverá ser solicitada, com a devida justificativa, no Portal de Magistrados e Servidores do TJPA (Mentorh), conforme descrito neste Manual.*

*A disponibilização da Identidade Funcional Digital está vinculada à assinatura digital, com a senha de rede, realizada diretamente no Portal.*

*Não haverá mais impressão de Identidade Funcional. A mesma será totalmente digital e poderá ser visualizada/certificada no link:* <https://apps.tjpa.jus.br/csp/tjpa/cfd.csp>

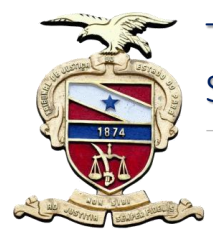

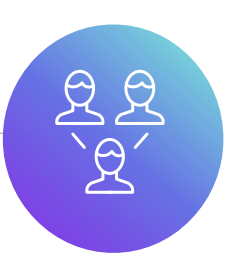

### *1º Passo – Acessar o módulo de Solicitação de Crachá no Portal.*

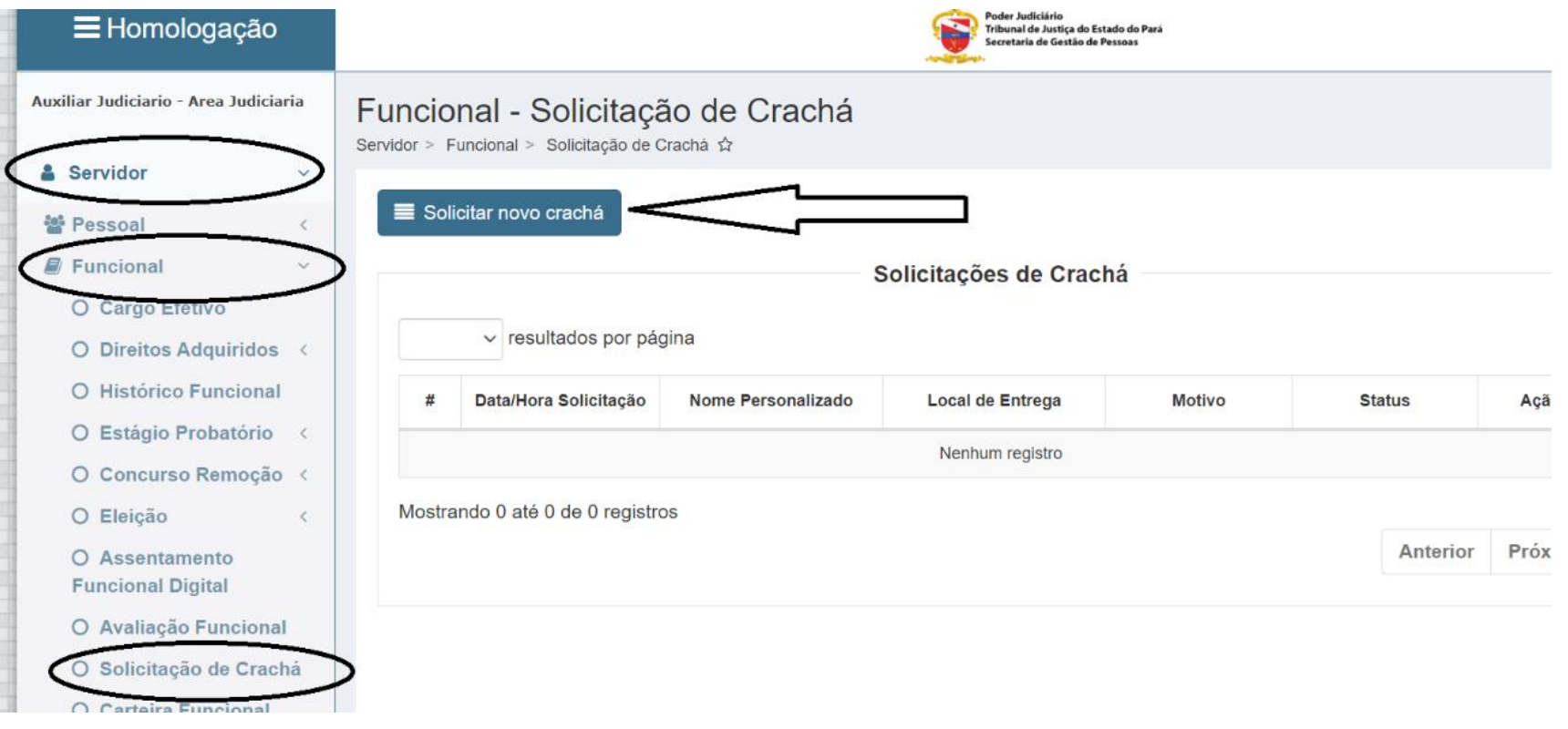

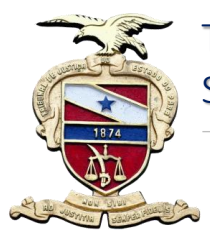

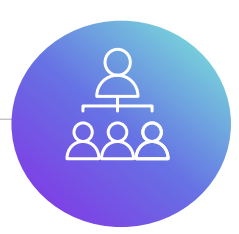

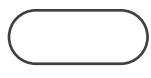

*2º Passo – Editar foto (3x4 recente, fundo branco), justificar emissão do crachá, selecionar local de entrega e editar nome personalizado.*

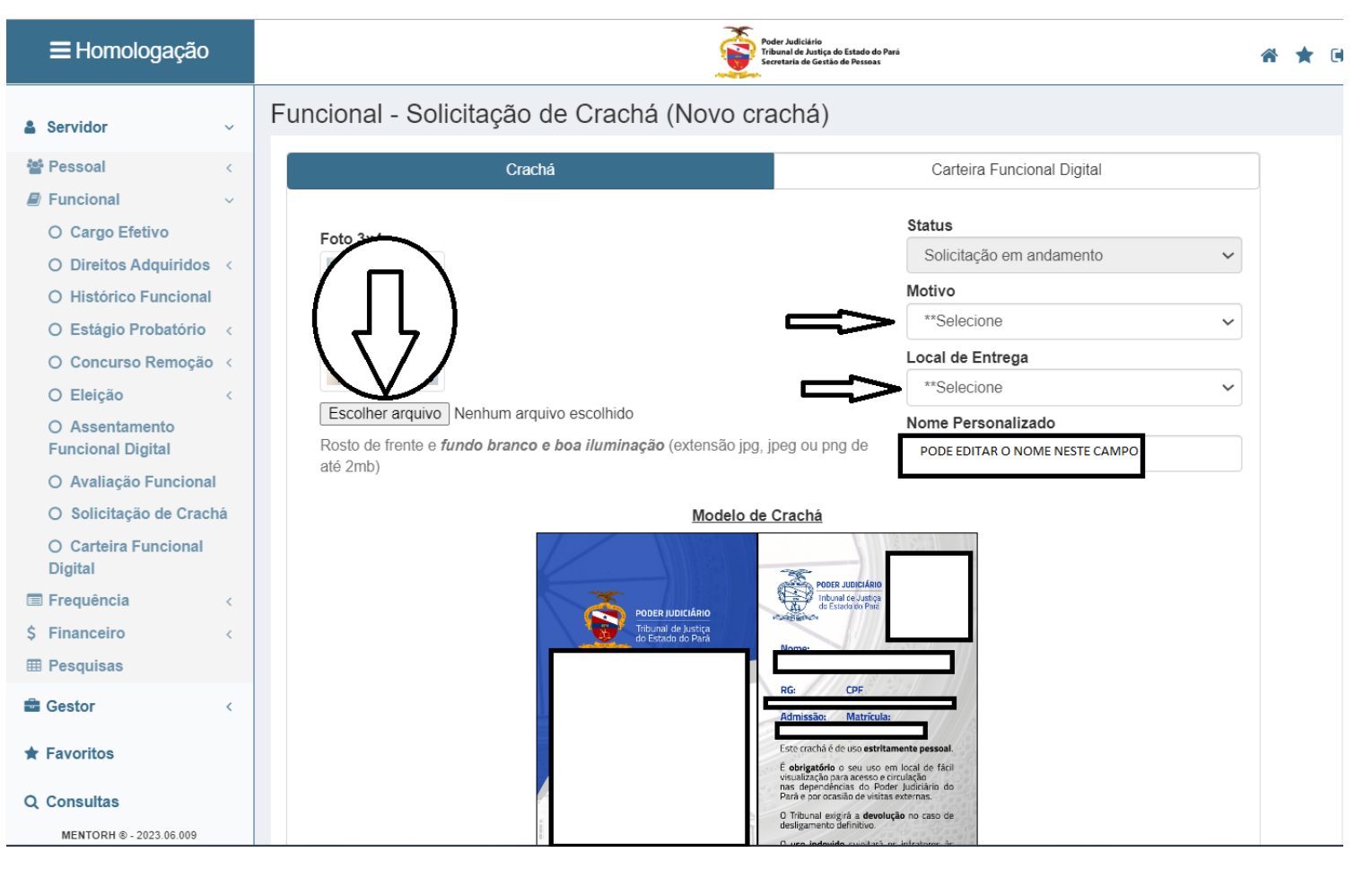

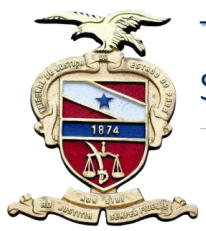

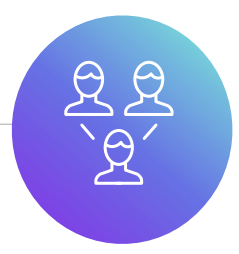

### *3º Passo – Salvar as informações e visualizar crachá. Se tudo estiver correto, clicar em enviar.*

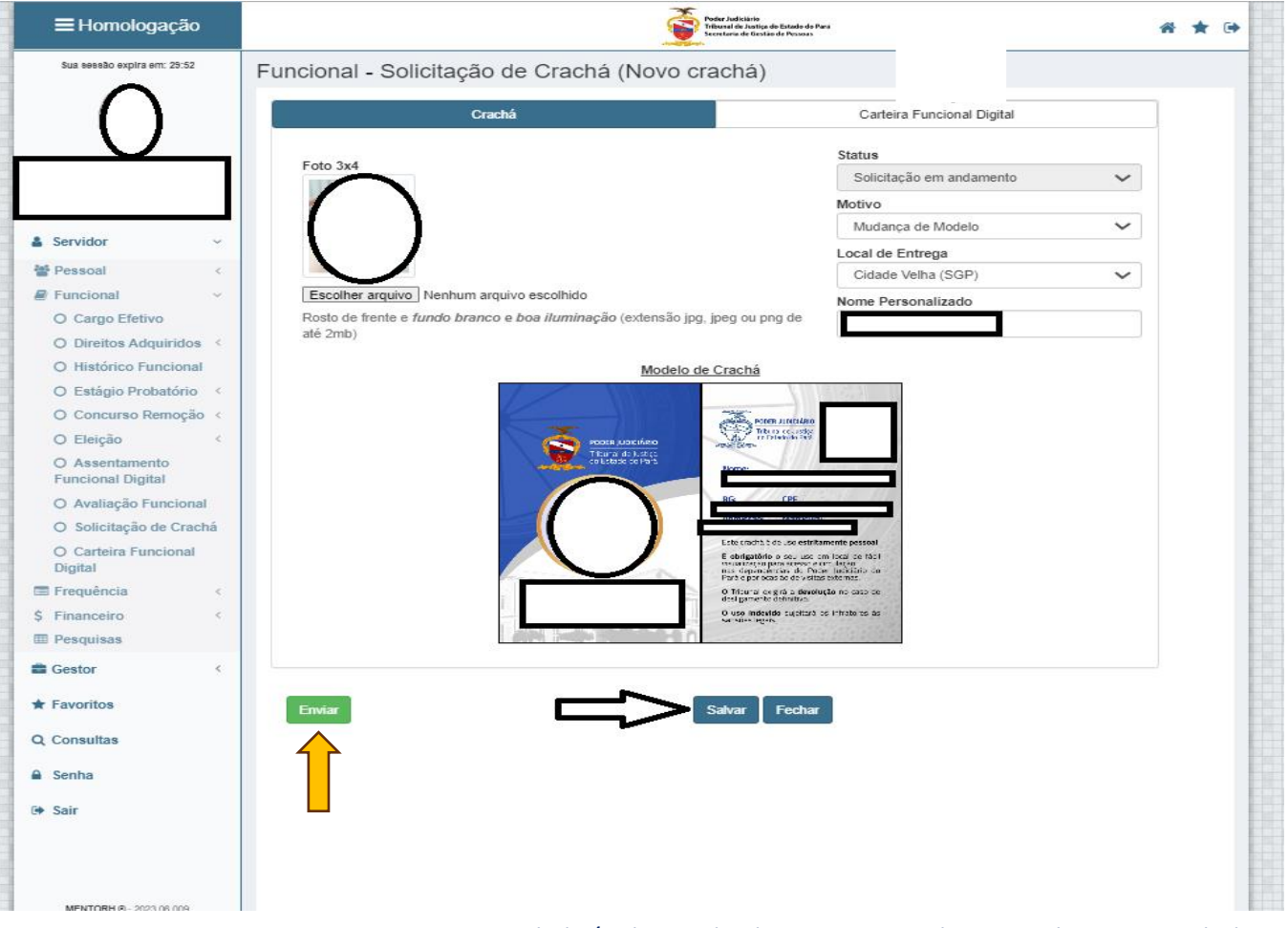

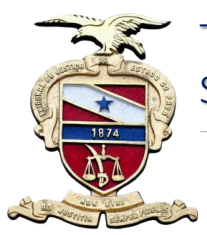

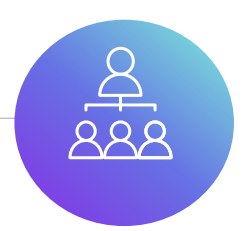

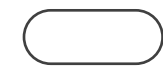

*4º Passo – Na aba Carteira Funcional Digital, conferir as informações. Se tudo estiver correto, assinar digitalmente (login de rede) e salvar.*

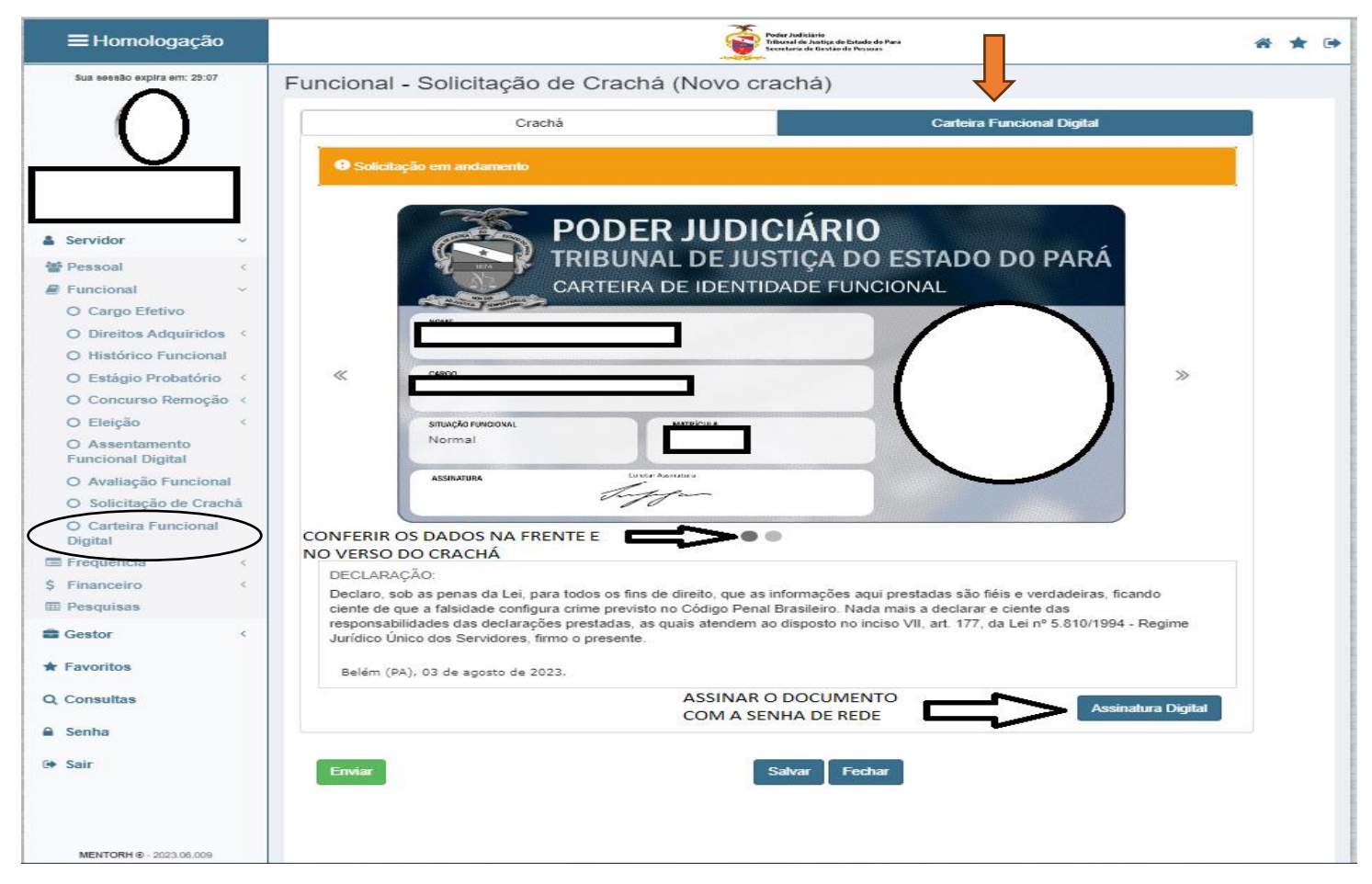

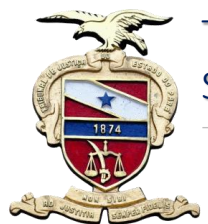

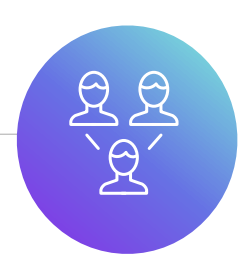

*Após solicitação de crachá, o pedido é automaticamente encaminhado para a Secretaria de Gestão de Pessoas, para análise e demais providências. Caso haja alguma incongruência, o(a) servidor(a) será notificado(a) No Portal para a devida correção.*

*A foto incluída no pedida necessariamente deve obedecer os padrões, tamanho 3x4 e com fundo branco.*

*Estando tudo correto, o crachá será emitido e encaminhado para o local de entrega selecionado.*

*A emissão da Identidade Funcional Digital para magistrados(as) e servidores(as) não está vinculada à emissão do crachá.*

*No verso dos crachás dos(as) servidores(as) encontra-se um QR Code, o qual direcionará automaticamente para visualização e validação da Identidade Funcional Digital .*

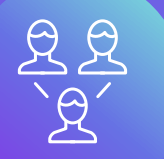

# **CRACHÁ / IDENTIDADE FUNCIONAL DIGITAL**

*Manual de Procedimentos.*

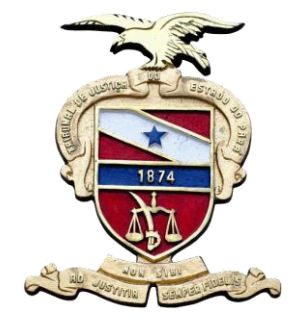

TRIBUNAL DE JUSTIÇA DO ESTADO DO PARÁ Secretaria de Gestão de Pessoas

### *Maiores Informações.*

*Site:* 

*https://portalinterno/PortalInterno/i nstitucional/Secretaria-de-Gestaode-Pessoas/1088-Manuais.xhtml*

*E-mail: sgp@tjpa.jus.br*

*Telefones: (91)3252-8038 (91)3252-8022*